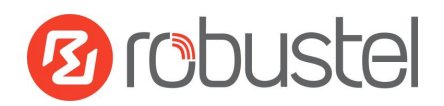

# **Application Note**

## PPTP Client with Cisco Router

Version: /**v.1.0.0**

Date: **2017-03-10** Status: /**Confidential** Doc ID: **RT\_AN013\_ROS\_PPTP Client with Cisco Router\_v.1.0.0** Author: **Singson Chen**

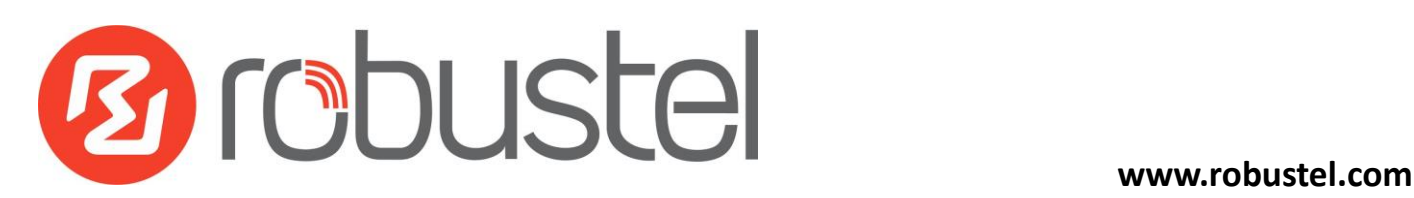

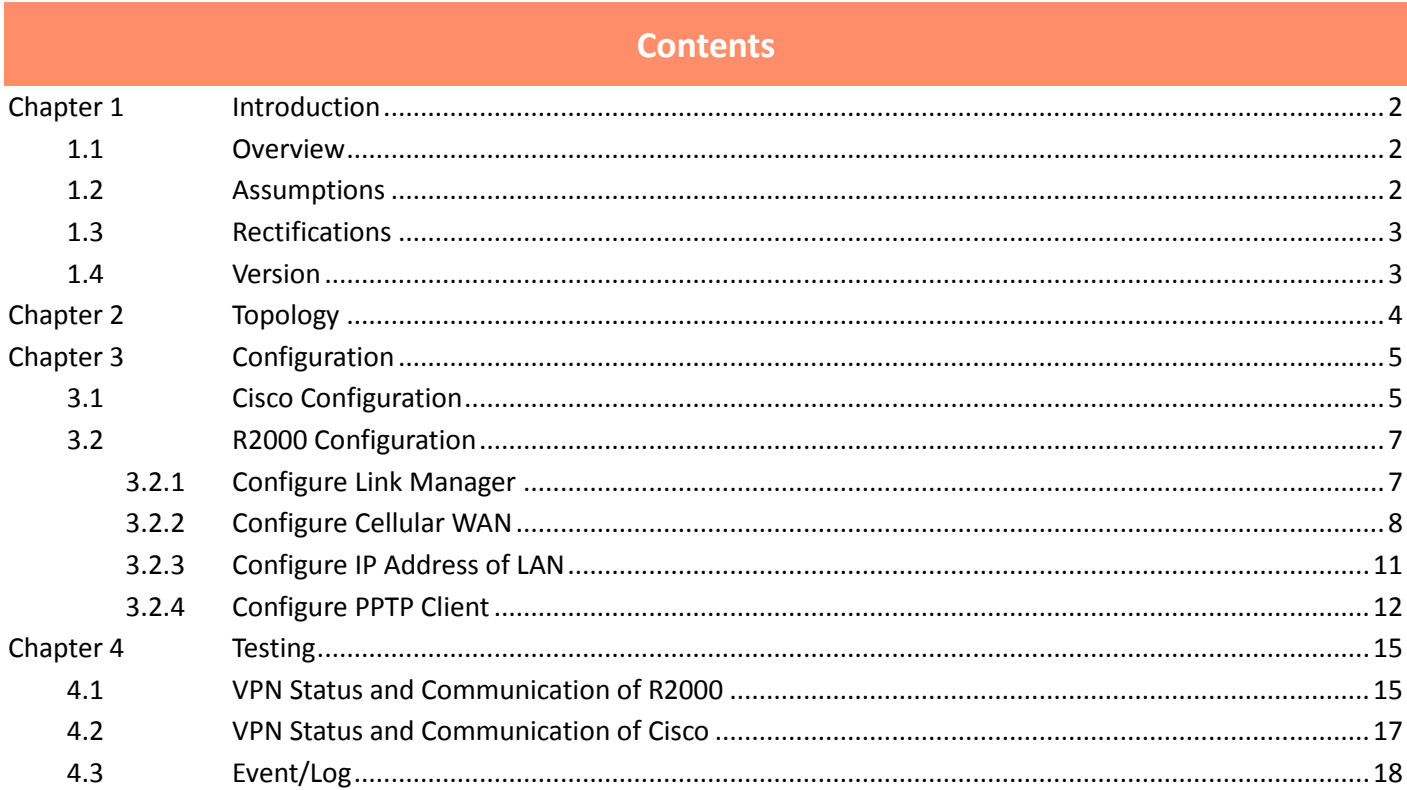

## <span id="page-2-0"></span>**Chapter 1 Introduction**

### <span id="page-2-1"></span>**1.1 Overview**

RobustOS (hereinafter referred to as "the ROS") is a new operating system for Robustel's IoT gateway released in 2015. It is a modular and open software platform which could support third party development based on SDK/API. Meanwhile, it supports different routing and VPN protocols for different application scenarios. This newer platform provides a different web configuration interface than the existing platform.

PPTP is one of VPN supporting multiprotocol network technology. It can use password authentication protocol (PAP) and extensible authentication protocol (EAP) to enhance the network security. Users can dial into the ISP, by directly connecting the Internet or other networks to visit the enterprise private network safely.

This application note has been written for customer with a good understanding of Robustel products and a basic experience of VPN. It shows customer how to configure and test the PPTP VPN between a R2000 router and a Cisco router through the cellular network.

**\*This application note applies to the ROS firmware of R2000 and R2000. However, the followings will take R2000 as an example\***

## <span id="page-2-2"></span>**1.2 Assumptions**

The features of PPTP VPN have been fully tested. This application note has been written by technically competent engineer who is familiar with the Robustel products and the application requirements.

This application note is based on:

- Product Model: Robustel GoRugged R2000, an industrial cellular VPN router
- Firmware Version: R2000\_ROS\_ v2.0.6
- Configuration: This application note assumes the Robustel products are set to factory default. Most of configuration steps are only shown if they are different from the factory default settings.

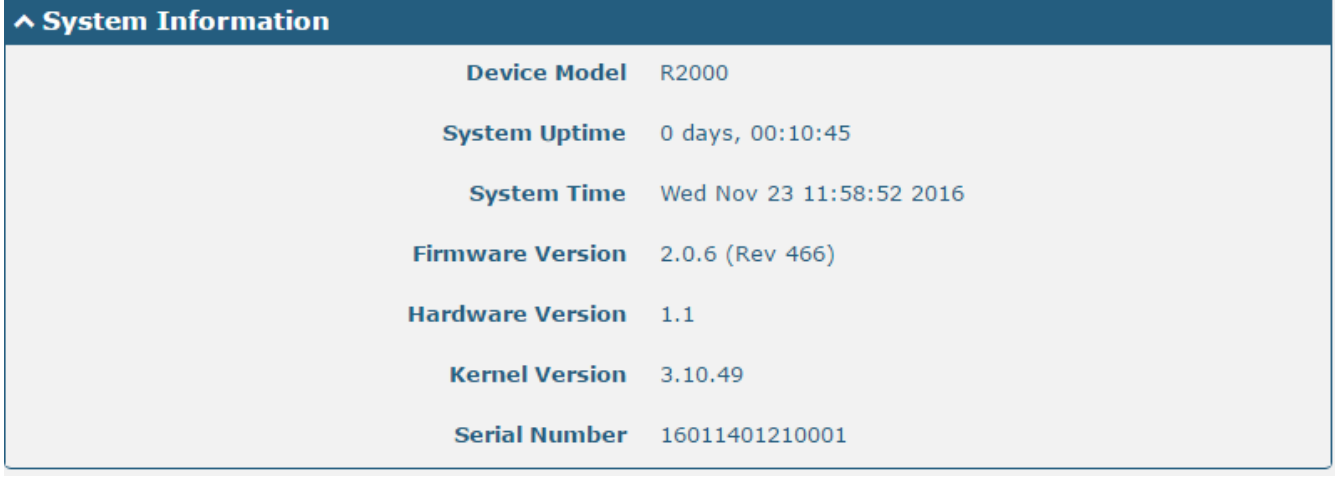

The cellular WAN port of R2000 can be dynamic or static, and its IP address can be public or private with NAT. The R2000 working with a dynamic private IP address still could work for PPTP client.

It must assign a public IP address to the WAN port of the central Cisco router. This public IP address can be dynamic or static. If the central Cisco router working with a dynamic public IP address, a DNS service must be used to park dynamic public IP address to a static domains.

#### <span id="page-3-0"></span>**1.3 Rectifications**

Requests for corrections or rectifications to this application note will be appreciated, and if there are any request for new application notes please email to: [support@robustel.com.](mailto:support@robustel.com)

#### <span id="page-3-1"></span>**1.4 Version**

Updates between document versions are cumulative. Therefore, the latest document version contains all updates made to previous versions.

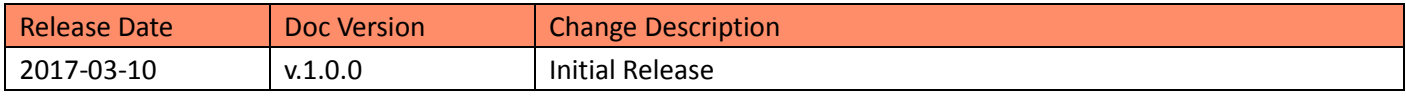

# <span id="page-4-0"></span>**Chapter 2 Topology**

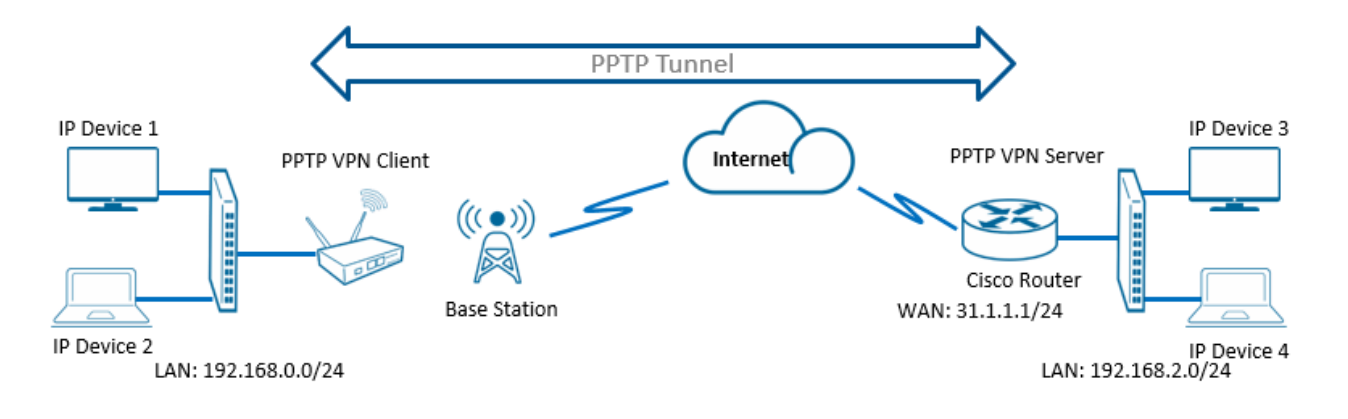

- 1. The Cisco Router runs as a border router in enterprise which has a fixed public IP address or a domain name.
- 2. The GoRugged R2000 works on wireless network with any kind of IP which can access Internet.
- 3. PPTP VPN will be established between the central Cisco Router and the GoRugged R2000.

## <span id="page-5-0"></span>**Chapter 3 Configuration**

## <span id="page-5-1"></span>**3.1 Cisco Configuration**

Enter the configuration mode and check the IOS version of Cisco router. In this case, the mode needs to be "enable mode" in advance (e.g. typing "configure terminal").

```
version 12.4
service timestamps debug datetime msec
service timestamps log datetime msec
no service password-encryption
The following entries set the host name of the Cisco router. 
hostname cisco2811
!
boot-start-marker
boot-end-marker
!
enable secret 5 $1$ROMx$RGJMeV3dfHuOQu0z7Ffjh.
The following vpdn entries show the feature on Cisco Router, which using dial-in policy for PPTP server and 
encapsulation with PPTP protocol. Invoke virtual-temp 1 as PPTP server's interface.
vpdn enable
```
vpdn-group PPTP accept-dialin protocol pptp virtual-temp 1

The following entry configures for connection authentication. username admin123 password 0 admin123

The following entry defines the ip pool for PPTP subnet. ip local pool robustel 100.1.1.100 100.1.1.200

The following entries define the virtual-template 1 interface, including the IP address, authentication mode and ip pool for PPTP subnet. int virtual-template 1 ip address 100.1.1.1 255.255.255.0 peer default ip address pool robustel ppp authentication pap

The Cisco router is connected to the Internet and LAN side is connected to its FastEthernet0/1. The Crypto map must be applied to the WAN interface, and enable NAT feature on both Ethernet interfaces. interface FastEthernet0/0 ip address 31.1.1.1 255.255.255.0 ip nat outside ip virtual-reassembly duplex auto speed auto ! interface FastEthernet0/1 ip address 192.168.2.1 255.255.255.0 ip nat inside ip virtual-reassembly duplex auto speed auto ! access-list 100 permit ip 192.168.2.0 0.0.0.255 any ! ip nat inside source list 100 interface FastEthernet0/0 overload The following entry configures the default gateway for Cisco router.

ip route 0.0.0.0 0.0.0.0 31.1.1.3

Set the LAN IP of R2000 into the PPTP tunnel. ip route 192.168.0.0 255.255.255.0 100.1.1.100

Save the configuration for Cisco router. copy running-config startup-config

## <span id="page-7-0"></span>**3.2 R2000 Configuration**

#### <span id="page-7-1"></span>**3.2.1 Configure Link Manager**

- 1. Follow these steps before configuring the router:
- Attach the external antenna to the router's connector and twist tightly
- Insert the SIM card into the router
- Connect the power supply correctly
- Log in the Web GUI of the router

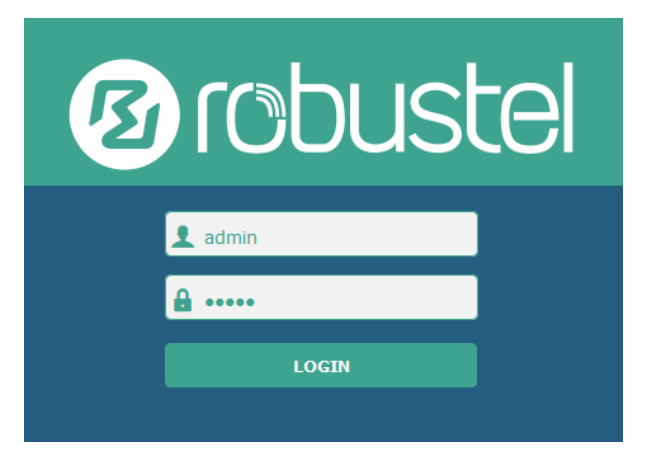

You need to know the following factory settings before you have logged in the Web GUI.

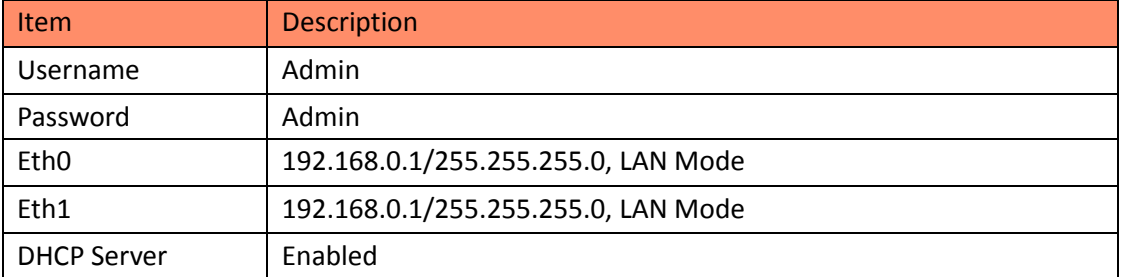

- 2. Browse to **Interface > Link Manager**.
- Click the drop-down list of "Primary Link" and select "WWAN1".
- Click "Submit".
- Click "Save & Apply".

#### PPTP Client with Cisco Router

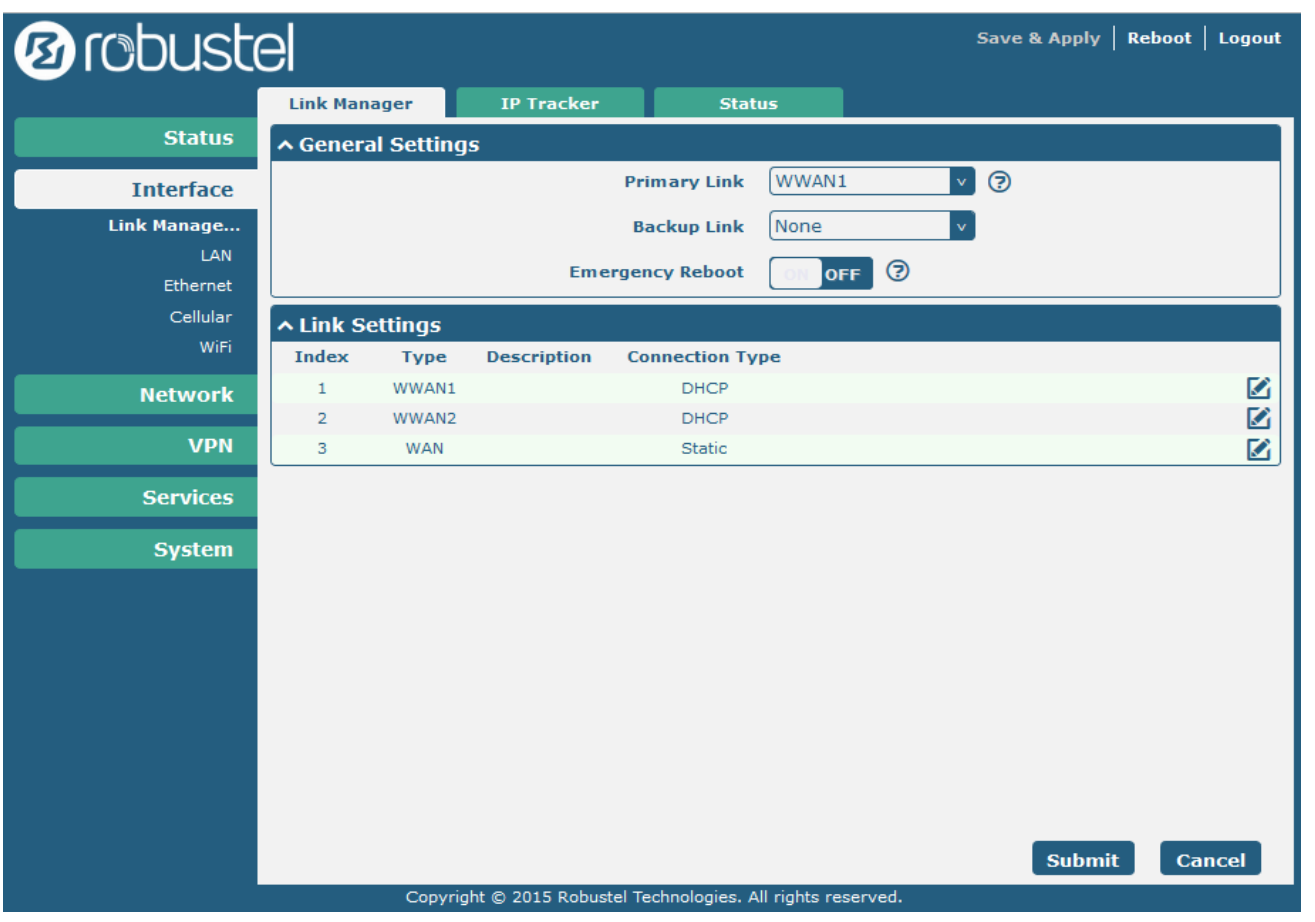

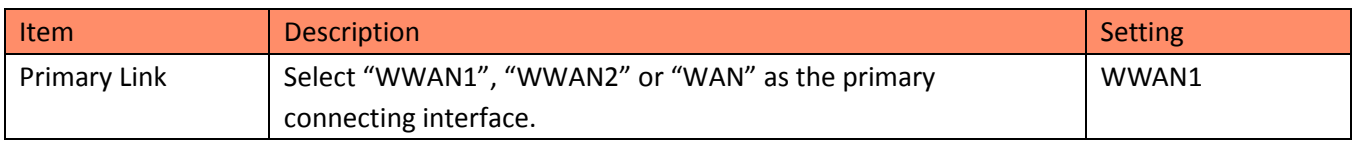

### <span id="page-8-0"></span>**3.2.2 Configure Cellular WAN**

- 1. Browse to **Interface > Link Manager > Link Settings**.
- Click the edit button of "WWAN1".
- Enter the related parameters in the "WWAN Settings" window.
- Enter the related parameters in the "Ping Detection Settings" window.
- Click "Submit".
- Click "Save & Apply".

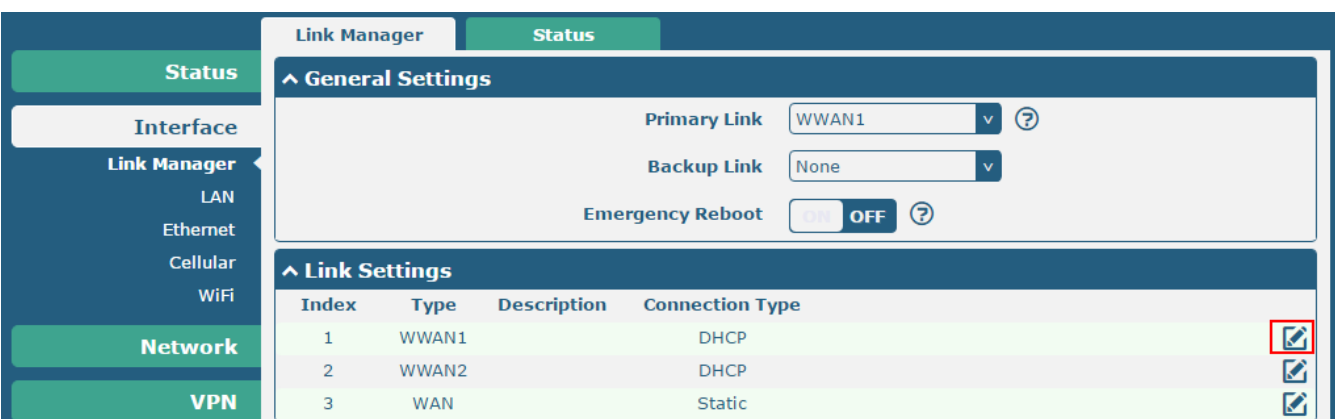

2. The window is displayed as below when enabling the "Automatic APN Selection" option.

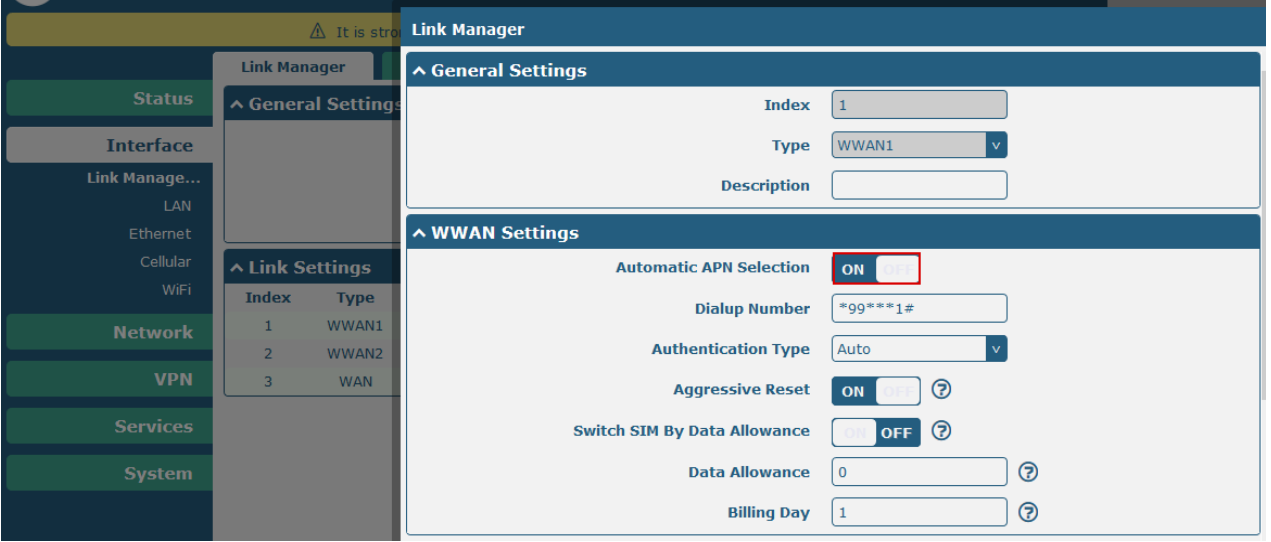

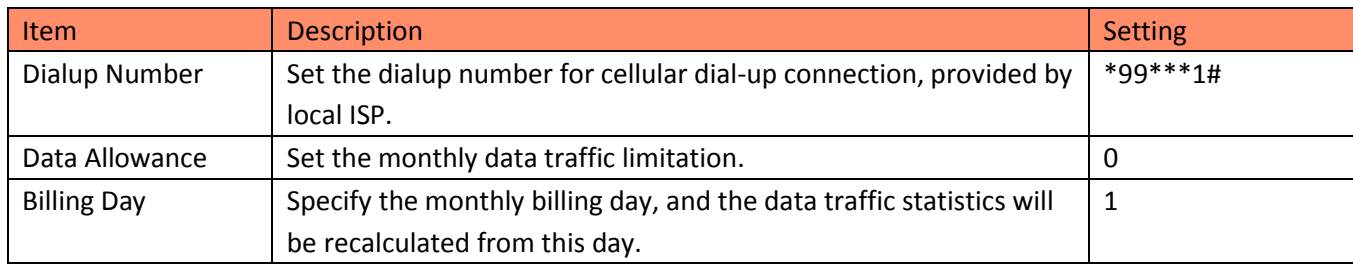

3. The window is displayed as below when disabling the "Automatic APN Selection" option.

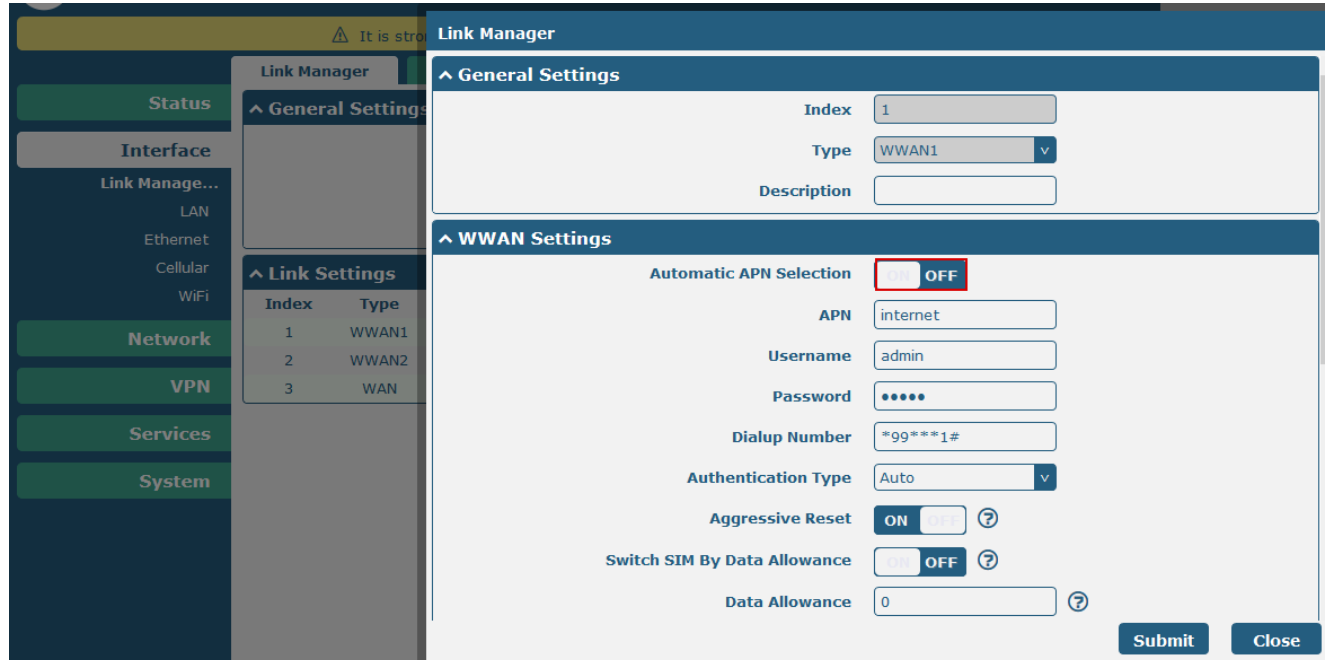

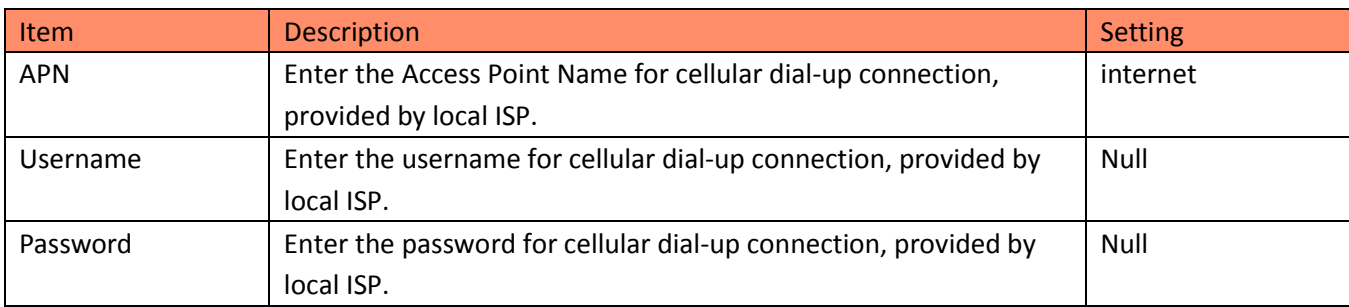

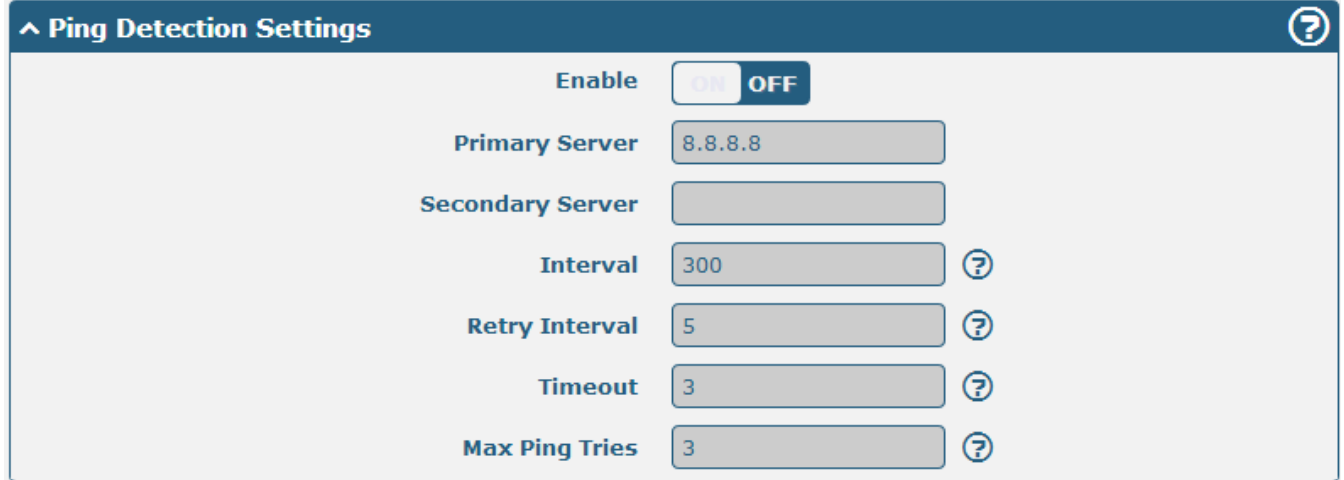

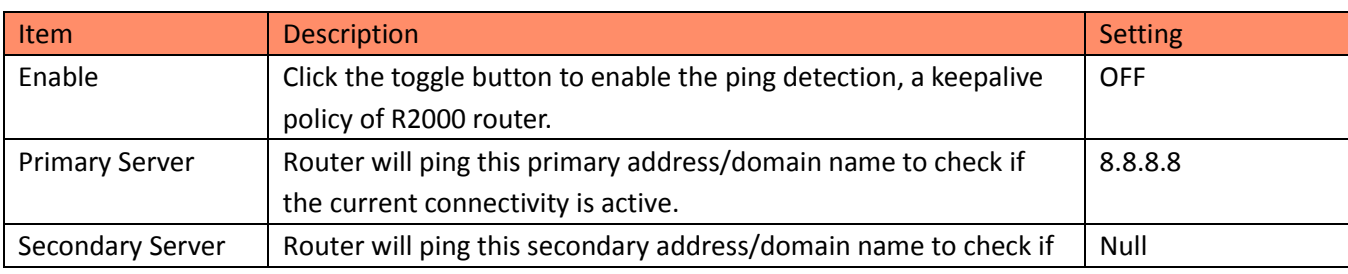

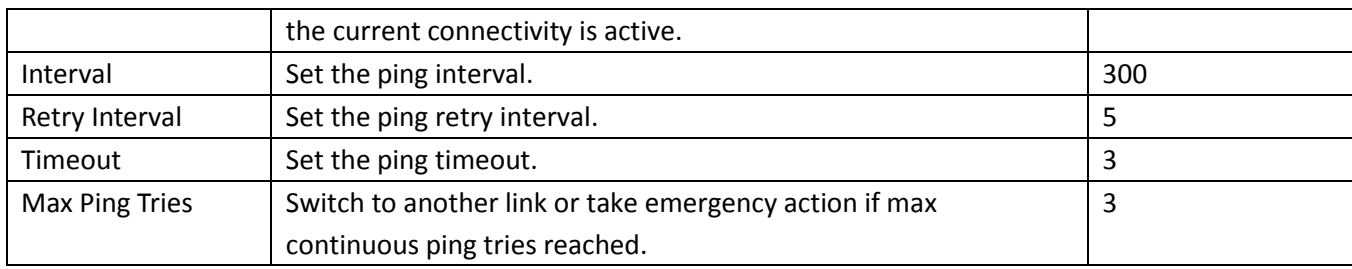

### <span id="page-11-0"></span>**3.2.3 Configure IP Address of LAN**

- 1. Browse to **Interface > LAN > LAN**.
- Click the edit button of lan0.
- Set its IP address and Netmask, and the parameters in the "DHCP Settings" window are set accordingly.
- Click "Submit".
- Click "Save & Apply".

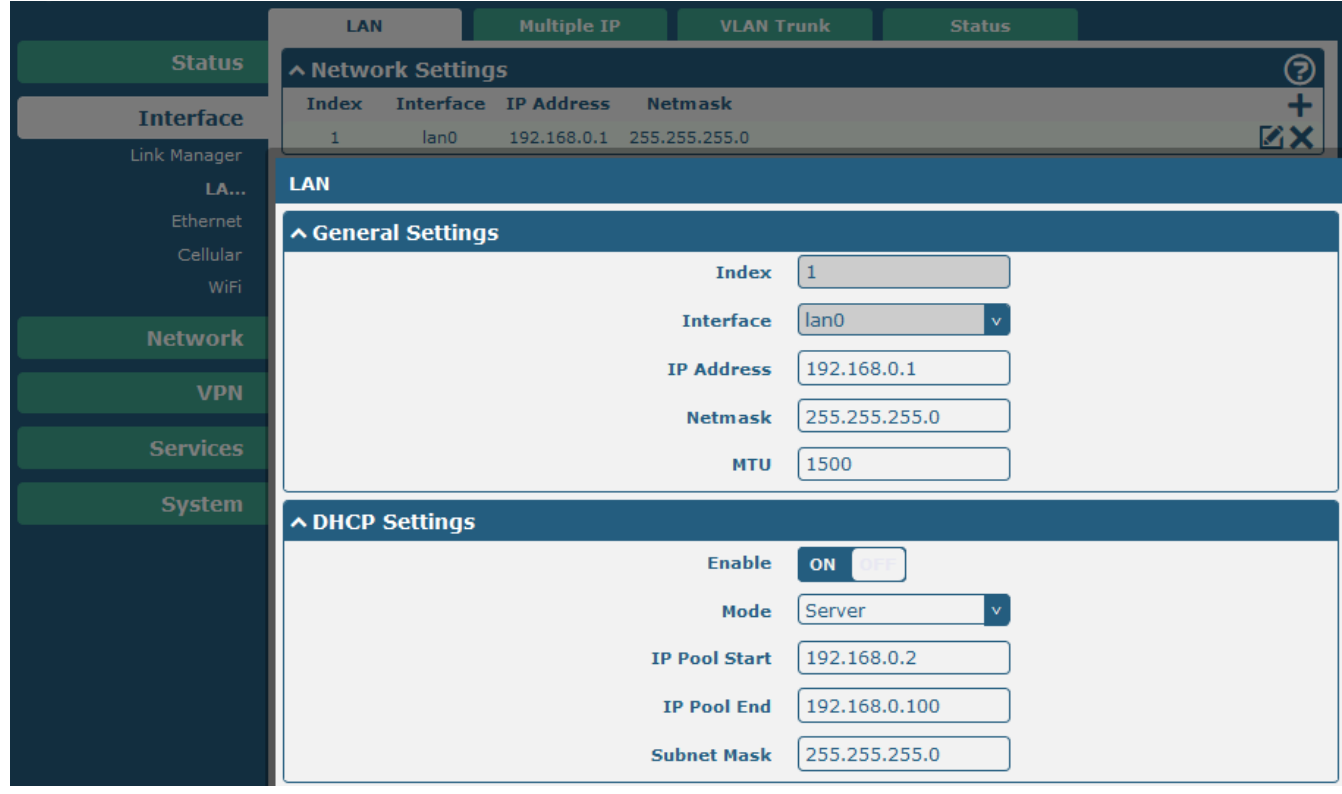

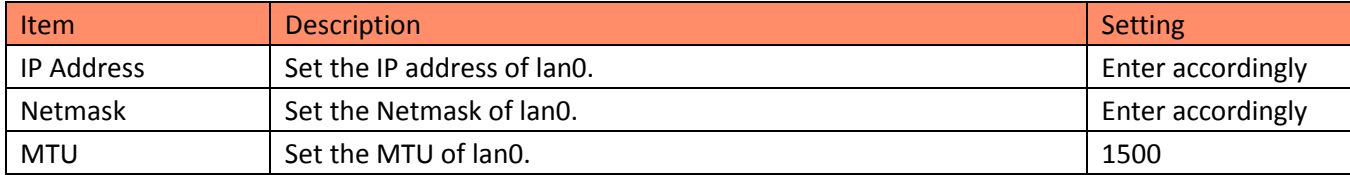

#### 2. Browse to **Interface > Ethernet > Ports**.

- Click the edit button of eth1.
- Assign lan0 to the eth1 port.
- Click "Submit".
- Click "Save & Apply".

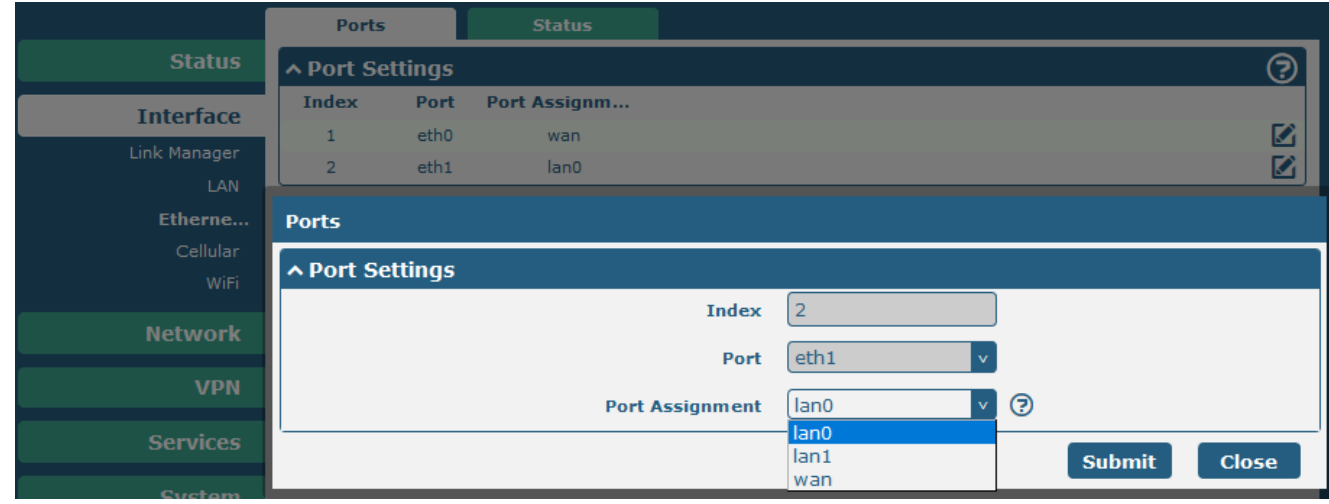

### <span id="page-12-0"></span>**3.2.4 Configure PPTP Client**

This section allows you to set the related parameters of PPTP Client.

1. PPTP needs to be installed first in the APP Center since PPTP is not the default setting in the ROS. Kindly contact us when you need this function.

APP:

r2000-pptp-2.0.0.rpk

12/12/2016 4:23 PM RPK File 60 KB

Path of installation:

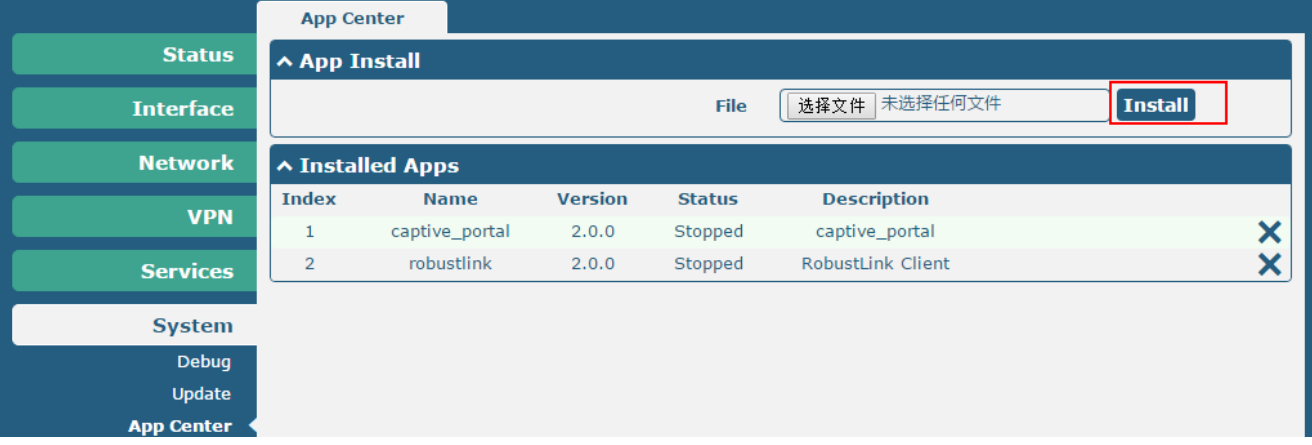

#### • Installed:

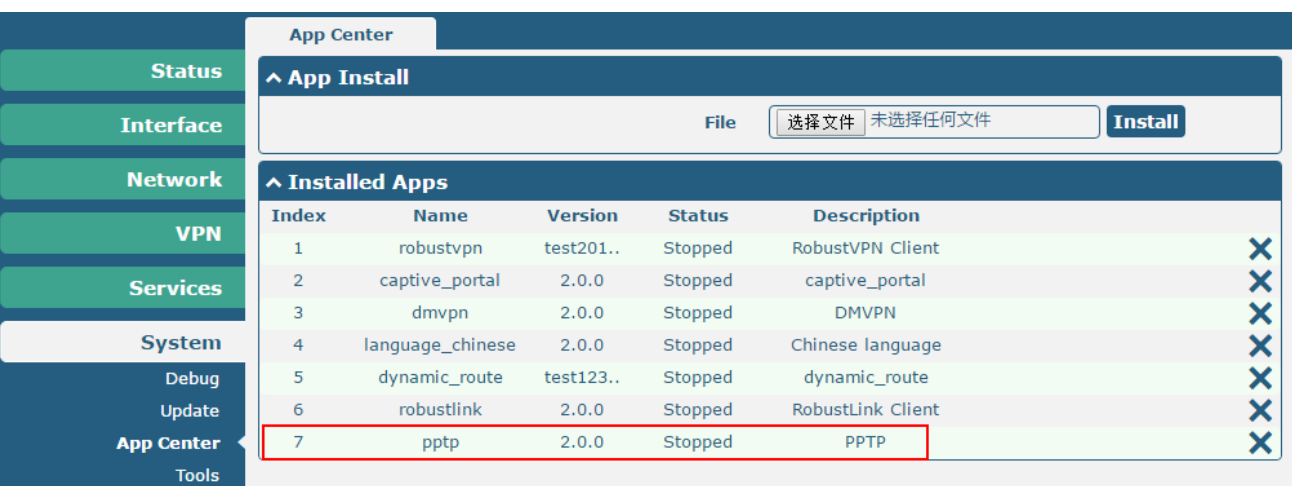

#### 2. Browse to **VPN > PPTP**, and add the PPTP client.

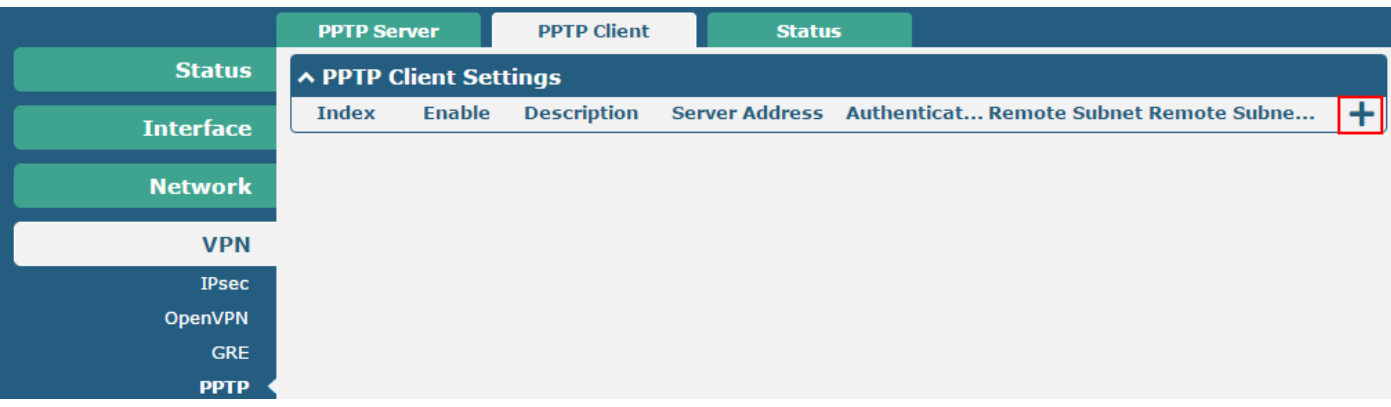

3. Configure the related parameters to match the PPTP server, and click **Submit > Save & Apply**.

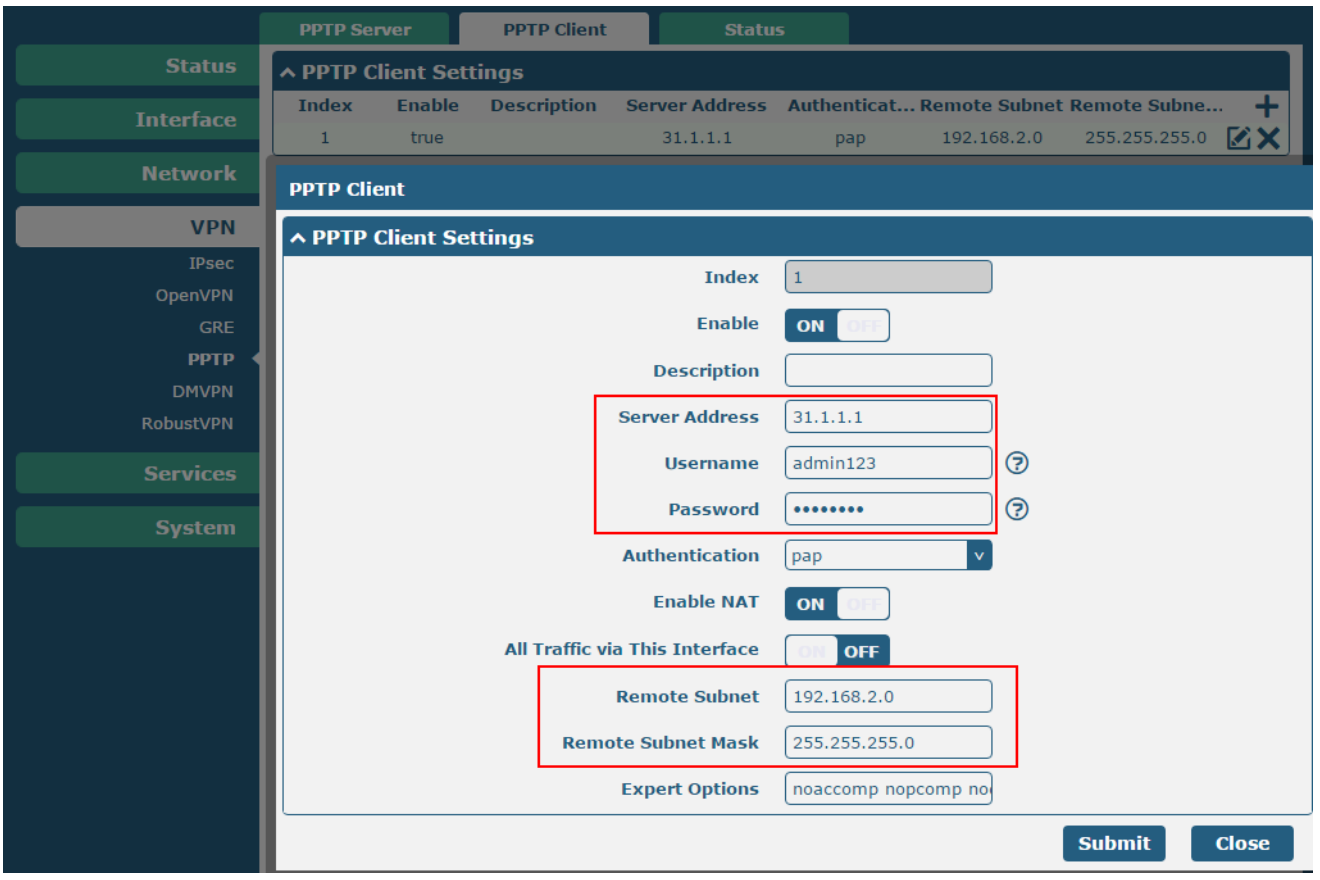

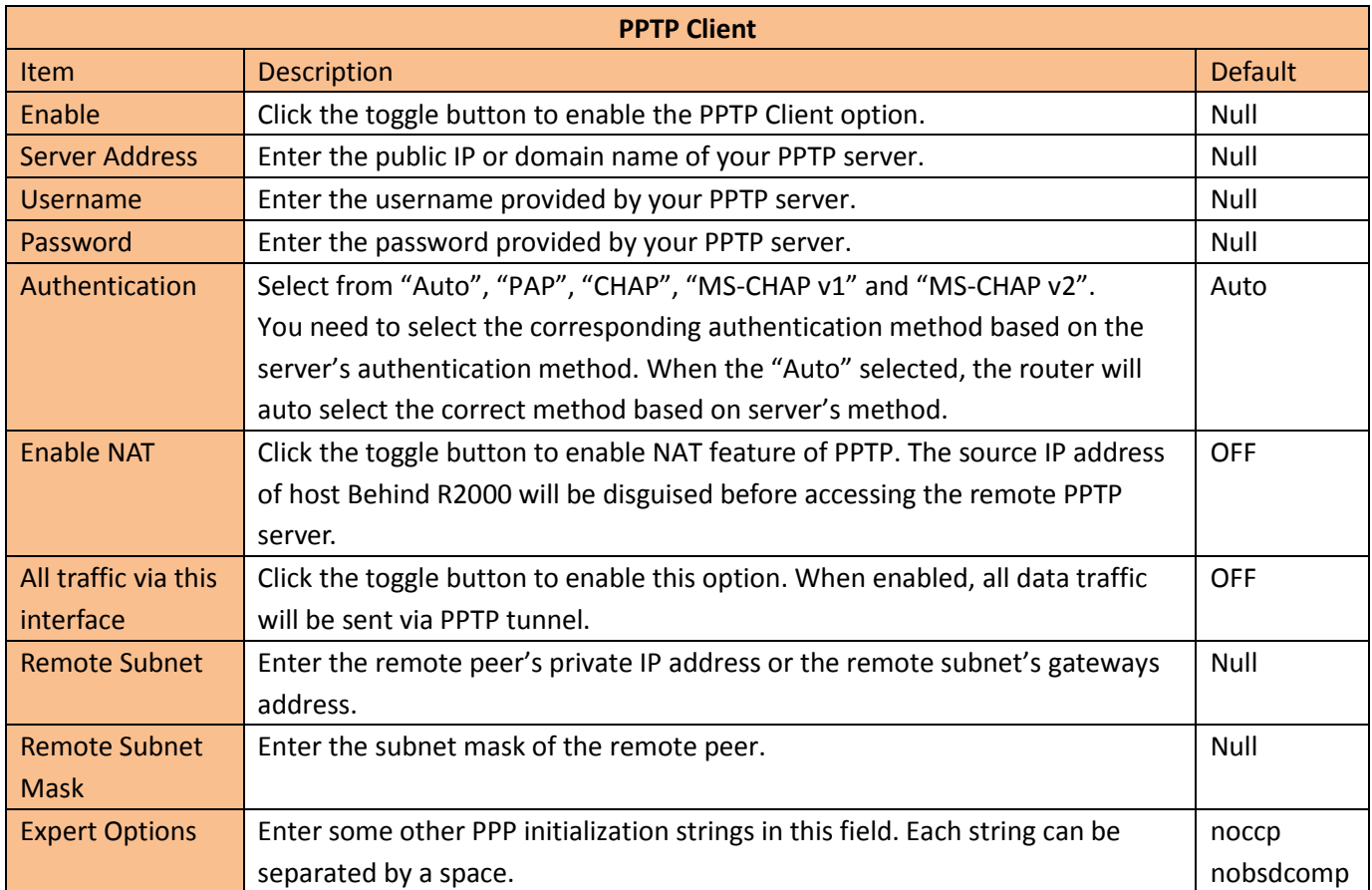

## <span id="page-15-0"></span>**Chapter 4 Testing**

### <span id="page-15-1"></span>**4.1 VPN Status and Communication of R2000**

- 1. Browse to **VPN > PPTP > Status**.
- 2. Check whether R2000 has established a PPTP VPN tunnel with Server side.

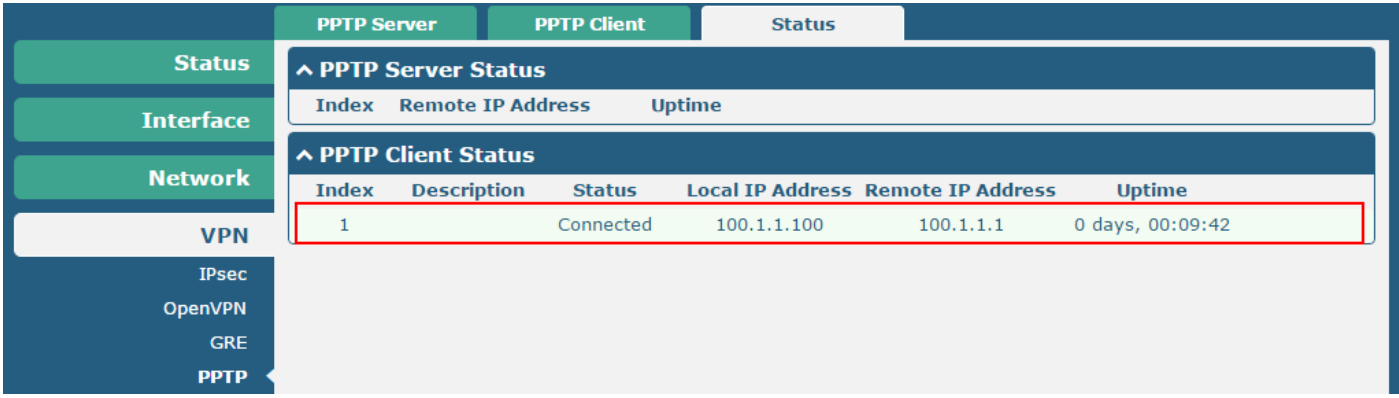

3. Browse to **Network > Route > Status**, and check the virtual tunnel on Route table.

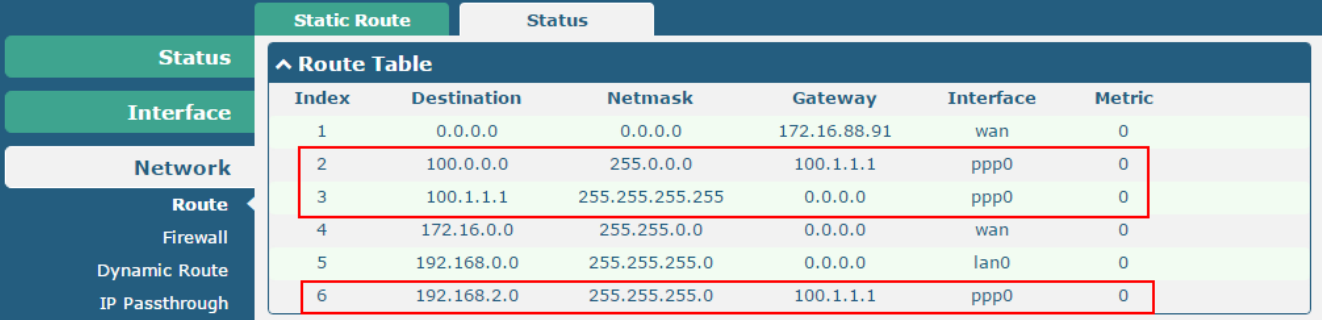

#### 4. Browse to **System > Tools > Ping**.

Ping the virtual IP of PPTP VPN Server and LAN IP address behind Server, and get ICMP reply from remote end.

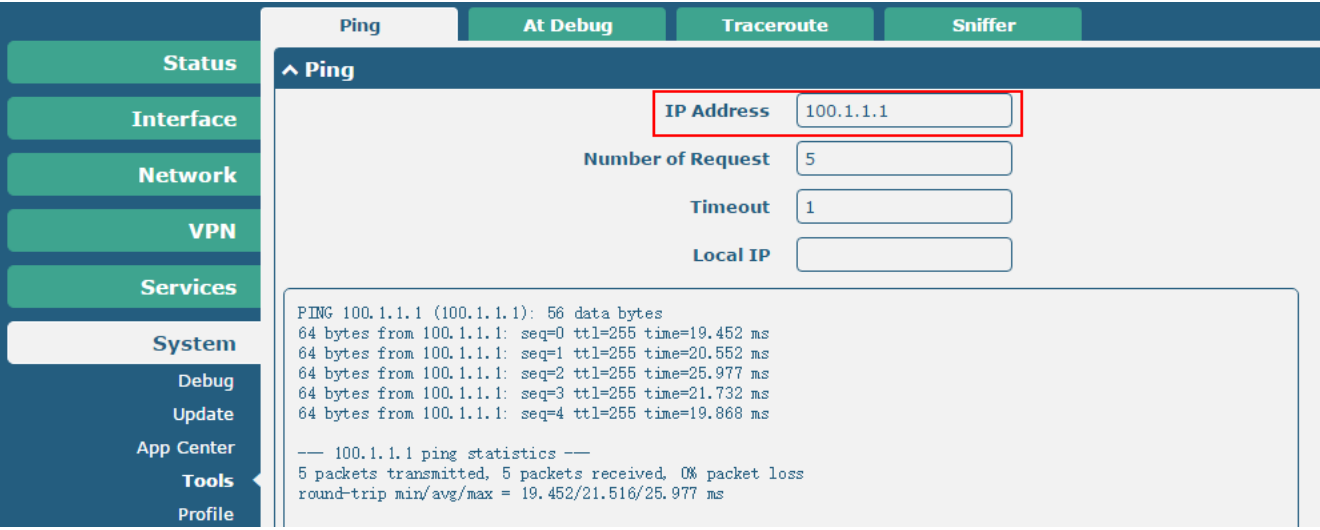

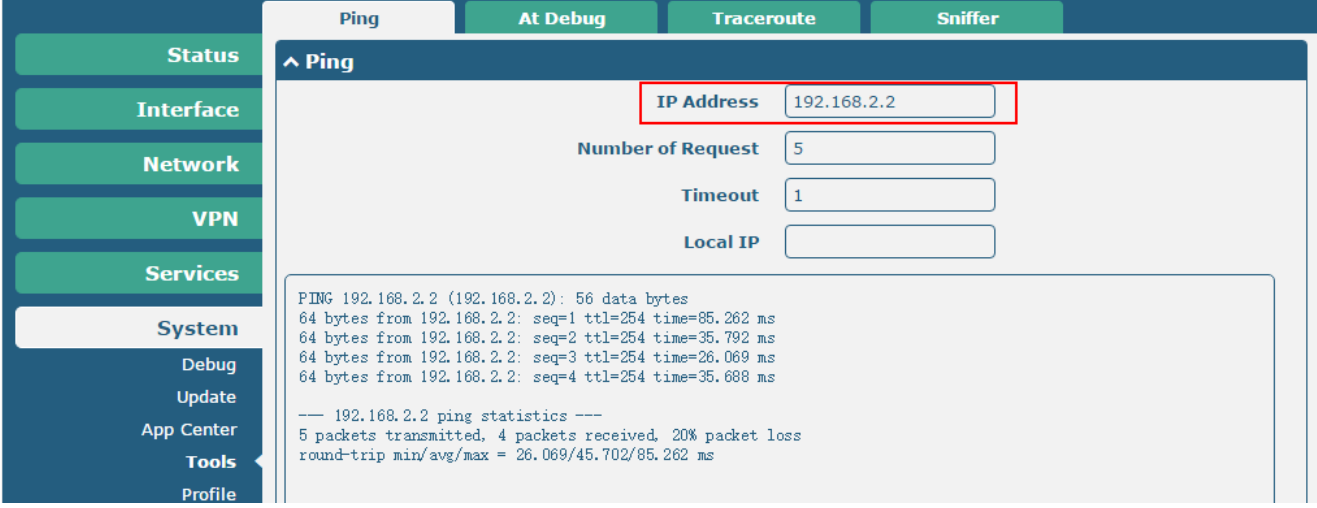

### <span id="page-17-0"></span>**4.2 VPN Status and Communication of Cisco**

1. Input "show ip route" command to check the route-table in Cisco router.

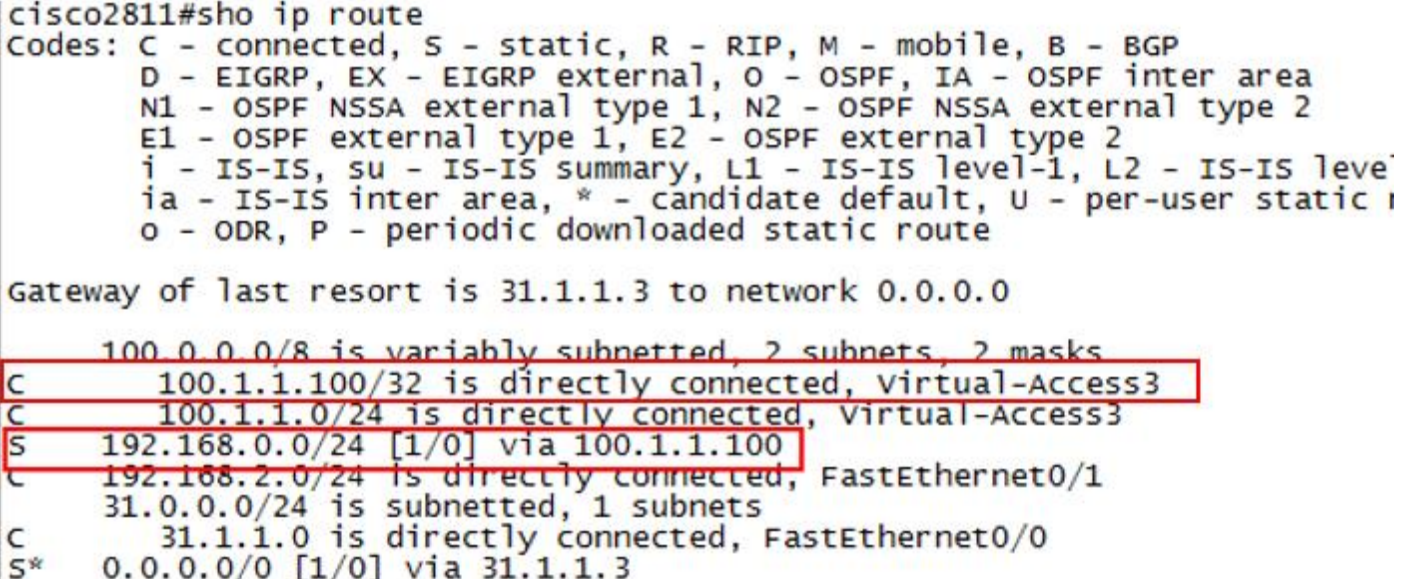

2. Ping the virtual IP of PPTP VPN client and LAN IP address behind R2000, and get ICMP reply from remote end.cisco2811#ping 100.1.1.100

Type escape sequence to abort. Sending 5, 100-byte ICMP Echos to  $100.1.1.100$  timeout is 2 seconds:  $11111$ Success rate is 100 percent  $(5/5)$ , round-trip min/avg/max =  $16/23/32$  ms  $cisco2811#$ 

cisco2811#ping 192.168.0.1

Type escape sequence to abort. Sending 5, 100-byte ICMP Echos to  $192.168.0.1$ , timeout is 2 seconds: 11111 Success rate is 100 percent  $(5/5)$ . round-trip min/avq/max = 24/28/36 ms

### <span id="page-18-0"></span>**4.3 Event/Log**

Debug shows the running process and the status of R2000. Only the information that specifically relate to the configuration above will be explained below.

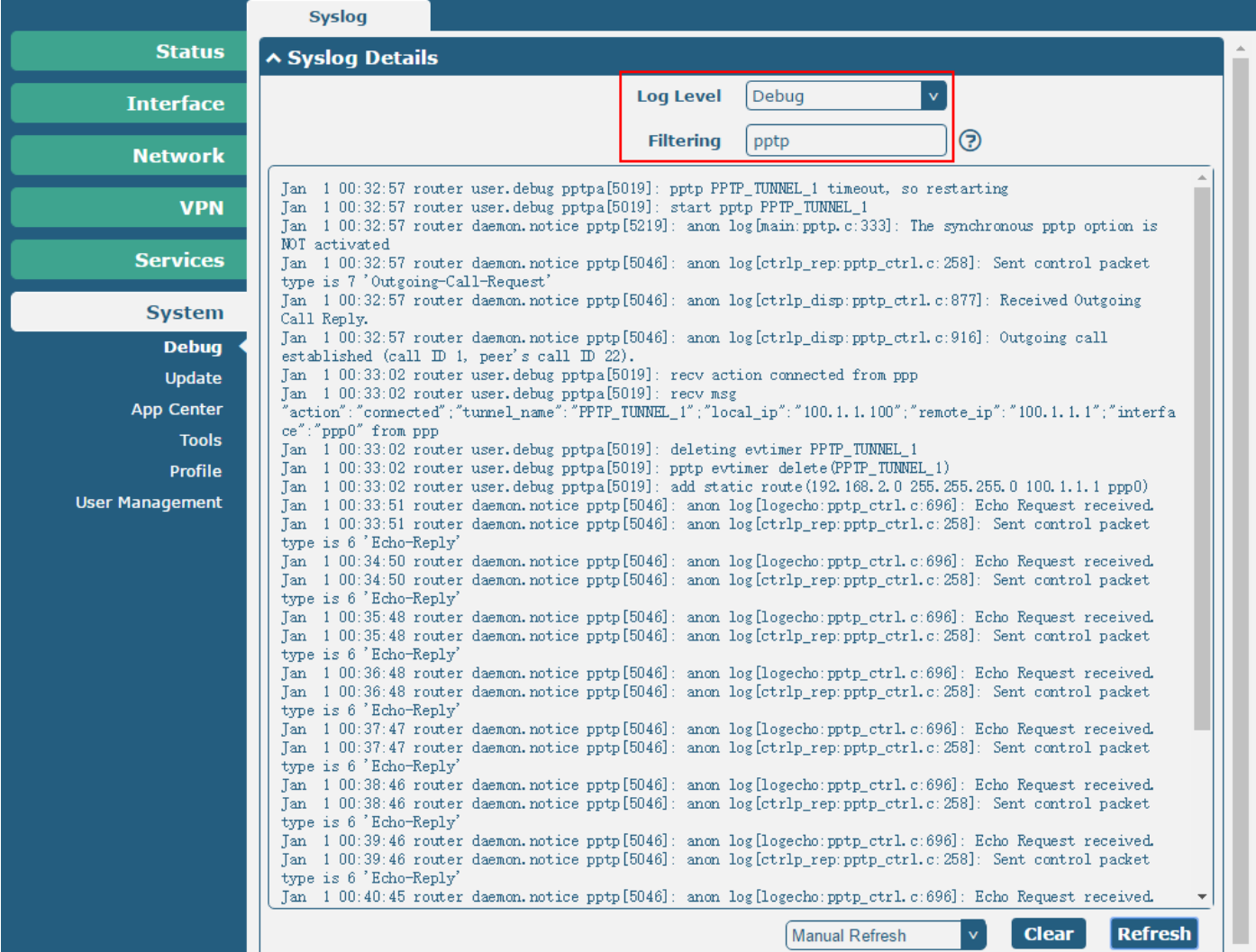

#### ……

Jan 1 00:32:57 router daemon.notice pppd[5215]: pppd 2.4.7 started by root, uid 0

Jan 1 00:32:57 router daemon.info pppd[5215]: Using interface ppp0

Jan 1 00:32:57 router daemon.notice pppd[5215]: Connect: ppp0 <--> /dev/pts/1

Jan 1 00:32:57 router daemon.notice pptp[5219]: anon log[main:pptp.c:333]: The synchronous pptp option is NOT activated

Jan 1 00:32:57 router daemon.notice pptp[5046]: anon log[ctrlp\_rep:pptp\_ctrl.c:258]: Sent control packet type is 7 'Outgoing-Call-Request'

Jan 1 00:32:57 router daemon.notice pptp[5046]: anon log[ctrlp\_disp:pptp\_ctrl.c:877]: Received Outgoing Call Reply.

Jan 1 00:32:57 router daemon.notice pptp[5046]: anon log[ctrlp\_disp:pptp\_ctrl.c:916]: Outgoing call established (call ID 1, peer's call ID 22).

Jan 1 00:32:58 router daemon.warn pppd[5215]: Warning - secret file /etc/ppp/pap-secrets has world and/or group

access

Jan 1 00:32:58 router daemon.warn pppd[5215]: Warning - secret file /etc/ppp/pap-secrets has world and/or group access

Jan 1 00:33:01 router daemon.notice pppd[5215]: PAP authentication succeeded

Jan 1 00:33:02 router daemon.notice pppd[5215]: local IP address 100.1.1.100

Jan 1 00:33:02 router daemon.notice pppd[5215]: remote IP address 100.1.1.1

Jan 1 00:33:02 router daemon.info pppd[5215]: CCP terminated by peer

Jan 1 00:33:51 router daemon.notice pptp[5046]: anon log[logecho:pptp\_ctrl.c:696]: Echo Request received.

Jan 1 00:33:51 router daemon.notice pptp[5046]: anon log[ctrlp\_rep:pptp\_ctrl.c:258]: Sent control packet type is 6 'Echo-Reply'

Jan 1 00:34:50 router daemon.notice pptp[5046]: anon log[logecho:pptp\_ctrl.c:696]: Echo Request received.

Jan 1 00:34:50 router daemon.notice pptp[5046]: anon log[ctrlp\_rep:pptp\_ctrl.c:258]: Sent control packet type is 6 'Echo-Reply'

Jan 1 00:35:09 router user.notice ntpc\_mgmt[1004]: ntp client starts to update

……